## **STAFF PERMISSIONS** YOUR GUIDE TO USING eDESIGN

There are three roles in eDesign – Staff, Editor and Adviser. Each has a set of responsibilities and permissions.

| ADMINISTRATIVE FUNCTIONS                         | STAFF        | EDITOR   | ADVISER      |
|--------------------------------------------------|--------------|----------|--------------|
| Add, Edit and Delete Staff                       |              |          | <b>√</b>     |
| Assign Staff to Pages                            |              | 1        | <b>√</b>     |
| View Plant Deadlines, Copy/Page Count, Ship Date |              | 1        | ✓            |
| Create eDesign Deadlines and Assign to Pages     |              | ✓        | $\checkmark$ |
| Activate Fonts.                                  |              | <b>√</b> | <b>√</b>     |
| Create Colors and Give Them Custom Names         |              | 1        | <b>√</b>     |
| Create Character Styles                          |              | <b>√</b> | $\checkmark$ |
| Set Page Preferences                             |              | 1        | <b>√</b>     |
| Create Topics. Assign Topics/Sections to Pages   |              | <b>√</b> | <b>√</b>     |
| Add to Custom Dictionary and Edit Entries        |              | <b>√</b> | $\checkmark$ |
| Add to Custom Dictionary (on a page)             | 1            | <b>√</b> | <b>√</b>     |
| Save Forward Staff, Colors, Styles, and Topics   |              | <b>√</b> | <b>√</b>     |
| Make a Page Secret                               |              |          | $\checkmark$ |
| Edit the Master Folio                            |              | <b>√</b> | $\checkmark$ |
| Enable/Disable Folio and Toggle Color on Page    | 1            | <b>√</b> | ✓            |
| Move Spreads                                     |              | <b>√</b> | $\checkmark$ |
| Import and Edit the Master List                  |              | <b>√</b> | <b>√</b>     |
| Update Master List from eBusiness                |              |          | <b>√</b>     |
| Edit and Flow Index                              |              | <b>√</b> | <b>√</b>     |
| REPORTS                                          | STAFF        | EDITOR   | ADVISER      |
| Set Coverage Report Preferences                  |              | <b>√</b> | 1            |
| Run a Coverage Report                            | $\checkmark$ | <b>√</b> | <b>√</b>     |
| Run a Student Activity Reports                   |              |          | <b>√</b>     |
| SEND AND SELL                                    | STAFF        | EDITOR   | ADVISER      |
| Create and Edit a Send and Sell Campaign         |              | <b>√</b> | <b>√</b>     |
| Delete and Send a Send and Sell Campaign         |              |          | $\checkmark$ |
| MESSAGE BOARD AND STICKY NOTES                   | STAFF        | EDITOR   | ADVISER      |
| Post Messages to Message Center                  | <b>√</b>     | <b>√</b> | $\checkmark$ |
| Delete Messages They Wrote                       | 1            | -        | -            |
| Delete Any Message in the Message Center         |              |          | 1            |
| Create a Sticky Note and Comment on It*          | 1            | -        | 1            |
| Edit/Delete a Note or Comment They Posted*       | -            | <b>√</b> | ✓            |
| Delete Any Note or Comment on a Sticky Note      |              |          | 1            |

| *Staff and Editors must have editing rights to pages to perform page task |
|---------------------------------------------------------------------------|
|---------------------------------------------------------------------------|

| PAGES AND PAGE STATUS                           | STAFF    | EDITOR   | ADVISER  |
|-------------------------------------------------|----------|----------|----------|
| Generate a Low-Res PDF                          | <b>√</b> | <b>√</b> | <b>√</b> |
| Generate a High-Res PDF                         |          | 1        | <b>√</b> |
| Save a Page or a Spread as a Template           | <b>√</b> | <b>√</b> | 1        |
| Edit Any Page (prior to Pre-Submit/Submitted)   |          |          | <b>√</b> |
| Move Pages to Proof Status                      | <b>√</b> | <b>√</b> | <b>~</b> |
| Edit Pages in Proof*                            |          | <b>√</b> | <b>~</b> |
| Return Pages from Proof to Edit Status          |          | <b>√</b> | <b>√</b> |
| Move Pages to Preflight Status                  |          | <b>√</b> | <b>~</b> |
| Return Pages from Preflight to Proof Status     |          |          | <b>1</b> |
| Move Pages to Pre-Submit Status                 |          |          | <b>1</b> |
| Return Pages from Pre-Submit to Preflight       |          |          | <b>√</b> |
| Submit to the Plant                             |          |          | <b>√</b> |
| Access Practice Pages                           | <b>√</b> | <b>√</b> | <b>√</b> |
| CANDIDS AND ART                                 | STAFF    | EDITOR   | ADVISER  |
| Import and Download Candids and Art             | <b>√</b> | <b>√</b> | <b>√</b> |
| Edit Candids and Art in Canva                   | <b>√</b> | <b>√</b> | <b>√</b> |
| Delete Candids and Art You Import               | <b>√</b> | <b>√</b> | 1        |
| Delete Any Unused Candids and Art               |          | <b>√</b> | <b>√</b> |
| Create Art in Canva                             | <b>√</b> | <b>√</b> | <b>√</b> |
| Tag with Topics, Names and Keywords             | <b>1</b> | <b>√</b> | <b>1</b> |
| PORTRAITS AND ADS                               | STAFF    | EDITOR   | ADVISER  |
| Import Portraits and Edit Portrait Data         |          | <b>√</b> | <b>1</b> |
| Download Portraits. Delete Unused Portraits     |          |          | <b>1</b> |
| Flow and Reflow Portraits                       |          | <b>√</b> | <b>1</b> |
| Download Ads                                    |          | <b>√</b> | <b>1</b> |
| TEMPLATES AND MODS                              | STAFF    | EDITOR   | ADVISER  |
| Access Catalog                                  |          | <b>√</b> | 1        |
| Save a Page or a Spread as a Template           | <b>√</b> | 1        | <b>√</b> |
| Save an Element or Elements as a Mod            | <b>√</b> | <b>√</b> | <b>√</b> |
| Delete Templates and Mods You Create            | <b>√</b> | <b>√</b> | <b>√</b> |
| Delete Any Templates and Mods                   |          | <b>√</b> | <b>√</b> |
| Save Forward a Template for Next Year           |          |          | -        |
| Make Changes with Style Wizard from the Library |          | 1        | <b>√</b> |
| Make Changes with Style Wizard from Book        |          |          | -        |

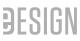